# Hardening Linux System With File Access Policy Daemon

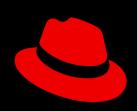

#### Fapolicyd Framework

- Fapolicyd File Access Policy Daemon
- Lightweight
- RPM integration
  - o rpm backend
- Audit/Syslog support
  - o can be fine tuned by syslog\_format option
- Fanotify API consumer

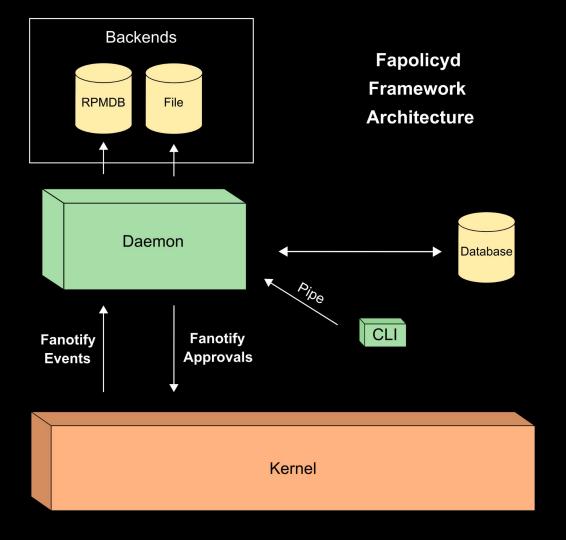

# How Does It Work?

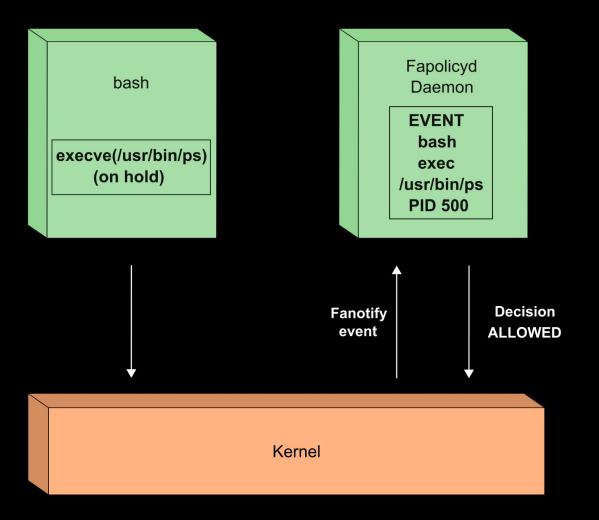

# Fapolicyd Daemon

- Execution policy enforcement point
- Based on Rules & Trust

#### Rules

- First match wins
- Shipped snippets in /etc/fapolicyd/rules.d/
- Need to use fagenrules after any change of the ruleset

- Subject/Object notation like SELinux
- Decision Permission Subject : Object
  - o Decision
    - allow, allow\_syslog, allow\_audit
    - deny, deny\_syslog, deny\_audit
  - Permission
    - open
    - exec
    - any

#### **Trust**

- /etc/fapolicyd/trust.d/
- /etc/fapolicyd/fapolicyd.trust

- Ability to specify trusted software
- Managed by CLI
- RPM considered as a trusted source
- It can be specified in both subject and object side of the rule
  - o trust=1

#### Ruleset Example

- 1. allow perm=open all: ftype=application/x-sharedlib trust=1
- 2. deny\_audit perm=open all: ftype=application/x-sharedlib

3. allow perm=execute all : trust=1

- 4. allow perm=open all: ftype=%languages trust=1
- 5. deny\_audit perm=any all : ftype=%languages

- 6. deny\_audit perm=execute all : all
- 7. allow perm=open all : all

#### Ruleset Example

```
# allow only trusted shared libraries and deny untrusted
     allow perm=open all: ftype=application/x-sharedlib trust=1
     deny_audit perm=open all: ftype=application/x-sharedlib
# allow to execute everything trusted
      allow perm=execute all : trust=1
# allow scripts
     allow perm=open all: ftype=%languages trust=1
     deny_audit perm=any all : ftype=%languages
# catch all rules
```

deny\_audit perm=execute all : all

allow perm=open all: all

# Installation Of Fapolicyd For Fedora Linux

• sudo dnf install fapolicyd

#### user@f36 ~> sudo dnf install fapolicyd

Last metadata expiration check: 0:00:25 ago on Tue 31 Jan 2023 02:21:09 PM CET.

Dependencies resolved.

| Package                                                      | Architecture | Version       | Repository | ======<br>Size<br> |
|--------------------------------------------------------------|--------------|---------------|------------|--------------------|
| Installing: fapolicyd                                        | ×86_64       | 1.1.7-1.fc36  | updates    | <br>120 k          |
| <pre>Installing dependencies:   rpm-plugin-fapolicyd</pre>   | x86_64       | 4.17.1-3.fc36 | updates    | 18 k               |
| <pre>Installing weak dependencies:   fapolicyd-selinux</pre> | noarch       | 1.1.7-1.fc36  | updates    | 23 k               |

Transaction Summary

\_\_\_\_\_\_

Install 3 Packages

Total download size: 161 k

Installed size: 315 k

Is this ok [y/N]: y

| Downloading Packages:                                    |                   |       |  |
|----------------------------------------------------------|-------------------|-------|--|
| (1/3): rpm-plugin-fapolicyd-4.17.1-3.fc36.x86_64.rpm     | 227 kB/s   18 kB  | 00:00 |  |
| (2/3): fapolicyd-selinux-1.1.7-1.fc36.noarch.rpm         | 200 kB/s   23 kB  | 00:00 |  |
| (3/3): fapolicyd-1.1.7-1.fc36.x86_64.rpm                 | 967 kB/s   120 kB | 00:00 |  |
| Total                                                    | 261 kB/s   161 kB | 00:00 |  |
| Running transaction check                                |                   |       |  |
| Transaction check succeeded.                             |                   |       |  |
| Running transaction test                                 |                   |       |  |
| Transaction test succeeded.                              |                   |       |  |
| Running transaction                                      |                   |       |  |
| Preparing :                                              |                   | 1/1   |  |
| Installing : rpm-plugin-fapolicyd-4.17.1-3.fc36.x86_64   |                   | 1/3   |  |
| Running scriptlet: fapolicyd-selinux-1.1.7-1.fc36.noarch |                   | 2/3   |  |
| Installing : fapolicyd-selinux-1.1.7-1.fc36.noarch       |                   | 2/3   |  |
| Running scriptlet: fapolicyd-selinux-1.1.7-1.fc36.noarch |                   | 2/3   |  |
| Running scriptlet: fapolicyd-1.1.7-1.fc36.x86_64         |                   | 3/3   |  |
| Installing : fapolicyd-1.1.7-1.fc36.x86_64               |                   | 3/3   |  |
| Running scriptlet: fapolicyd-1.1.7-1.fc36.x86_64         |                   | 3/3   |  |
| Running scriptlet: fapolicyd-selinux-1.1.7-1.fc36.noarch |                   | 3/3   |  |
| Running scriptlet: fapolicyd-1.1.7-1.fc36.x86_64         |                   | 3/3   |  |

Verifying: fapolicyd-1.1.7-1.fc36.x86\_641/3Verifying: fapolicyd-selinux-1.1.7-1.fc36.noarch2/3Verifying: rpm-plugin-fapolicyd-4.17.1-3.fc36.x86\_643/3

#### Installed:

fapolicyd-1.1.7-1.fc36.x86\_64 fapolicyd-selinux-1.1.7-1.fc36.noarch rpm-plugin-fapolicyd-4.17.1-3.fc36.x86\_64

Complete! user@f36 ~>

#### Starting Fapolicyd

- fapolicyd --debug
  - o all the debug info
  - o allow and deny events
- fapolicyd --debug-deny
  - only deny events
- systemctl enable|start fapolicyd
  - usual way how to run fapolicyd in production

#### Starting Fapolicyd In Debug Deny Mode

```
user@f36 ~> sudo fapolicyd --debug-deny
Loading rule file:

Loaded trust info from all backends(without duplicates): 193833
Trust database checks OK
added /dev/shm mount point
added / mount point
added /tmp mount point
added /boot mount point
added /run/user/1000 mount point
Starting to listen for events
```

#### Execution Of Untrusted Software (Scenario 1)

```
user@f36 ~> wget https://rsroka.fedorapeople.org/exploit.py
--2023-01-31 15:03:08-- https://rsroka.fedorapeople.org/exploit.py
Resolving rsroka.fedorapeople.org (rsroka.fedorapeople.org)... 152.19.134.199, 2600:2701:4000:5211:
dead:beef:a7:9474
Connecting to rsroka.fedorapeople.org (rsroka.fedorapeople.org)|152.19.134.199|:443... connected.
HTTP request sent, awaiting response... 200 OK
Length: 108
Saving to: 'exploit.py'
             exploit.py
2023-01-31 15:03:09 (5.16 MB/s) - 'exploit.py' saved [108/108]
user@f36 ~> chmod +x exploit.py
```

#### With Fapolicyd On

```
user@f36 ~> ./exploit.py
exec: Failed to execute process '/home/user/exploit.py': No permission. Either suid/sgid is forbidd
en or you lack capabilities.
user@f36 ~ [1]> |
```

Starting to listen for events rule=11 dec=deny\_audit perm=execute auid=1000 pid=3211 exe=/usr/bin/fish : path=/home/user/exploit.py ftype=text/x-python trust=0

#### With Fapolicyd Off

```
user@f36 ~> sudo bash -c 'kill -9 `pidof fapolicyd`'
user@f36 ~> ./exploit.py
Running exploit...
[root@f36 ~]#
```

#### **Key Results (Scenario 1)**

• Fapolicyd will prevent an execution of untrusted files on the system

#### **Altered Binary (Scenario 2)**

```
user@f36 ~> sudo bash -c 'kill -9 `pidof fapolicyd`'
user@f36 ~> wget https://rsroka.fedorapeople.org/alter_binary.sh
--2023-01-31 17:50:07-- https://rsroka.fedorapeople.org/alter_binary.sh
Resolving rsroka.fedorapeople.org (rsroka.fedorapeople.org)... 152.19.134.199, 2600:2701:4000:5211:
dead:beef:a7:9474
Connecting to rsroka.fedorapeople.org (rsroka.fedorapeople.org)|152.19.134.199|:443... connected.
HTTP request sent, awaiting response... 200 OK
Length: 161 [application/x-sh]
Saving to: 'alter_binary.sh'
2023-01-31 17:50:08 (281 KB/s) - 'alter_binary.sh' saved [161/161]
user@f36 \sim> ls
alter_binary.sh
user@f36 ~> chmod +x alter_binary.sh
```

```
user@f36 ~> sudo ./alter_binary.sh
+ cp /usr/bin/yes /usr/bin/yes.oria
+ cp /usr/bin/ls /usr/bin/yes
+ wget https://rsroka.fedorapeople.org/ls
--2023-01-31 17:50:21-- https://rsroka.fedorapeople.org/ls
Resolving rsroka.fedorapeople.org (rsroka.fedorapeople.org)... 152.19.134.199, 2600:2701:4000:5211:
dead:beef:a7:9474
Connecting to rsroka.fedorapeople.org (rsroka.fedorapeople.org)|152.19.134.199|:443... connected.
HTTP request sent, awaiting response... 200 OK
Length: 83
Saving to: 'ls'
                      ls
2023-01-31 17:50:22 (1.73 MB/s) - 'ls' saved [83/83]
+ cp ./ls /usr/bin/ls
+ rm -rf ./ls
```

# With Fapolicyd Off

```
user@f36 ~> # not running fapolicyd daemon
user@f36 ~> ls
Exploited ls
alter_binary.sh
```

# With Fapolicyd On

```
user@f36 ~> # running fapolicyd daemon
user@f36 ~> ls
Exploited ls
alter_binary.sh
```

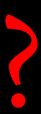

#### **Enabling Integrity Mode For Fapolicyd**

- Ability to check whether file content is expected
- Can be
  - none
  - o size
  - o sha256
  - o ima

- sed -i 's/integrity = none/integrity = sha256/g' /etc/fapolicyd/fapolicyd.conf
- restart

## **Enabling Integrity Mode For Fapolicyd**

```
user@f36 ~> # running fapolicyd daemon with integrity checking user@f36 ~> ls exec: Failed to execute process '/usr/bin/ls': No permission. Either suid/sgid is forbidden or you lack capabilities.
user@f36 ~ [1]> ■
```

Starting to listen for events rule=11 dec=deny\_audit perm=execute auid=1000 pid=9421 exe=/usr/bin/fish : path=/usr/bin/ls ftype=t ext/x-python trust=0

#### **Key Results (Scenario 2)**

- Daemon does not use integrity by default
- Without integrity there is no detection of changed/altered files

#### **Execution Via Dynamic Linker (Scenario 3)**

- /usr/lib64/ld-linux-x86-64.so.2
- Binary and library at the same time
- Takes argument and executes it
- One way how to hide execution

• /usr/lib64/ld-linux-x86-64.so.2 /usr/bin/something

#### With Fapolicyd On

```
user@f36 ~> cp /usr/bin/ls ./my-ls
user@f36 ~> ./my-ls
exec: Failed to execute process '/home/user/my-ls': No permission. Either suid/sgid is forbidden or you lack capabilities.
```

Starting to listen for events rule=12 dec=deny\_audit perm=execute auid=1000 pid=2116 exe=/usr/bin/fish : path=/home/user/my-ls ft ype=application/x-executable trust=0

#### With Dynamic Linker

```
user@f36 ~ [1]> /usr/lib64/ld-linux-x86-64.so.2 <u>./my-ls</u> exec: Failed to execute process '/usr/lib64/ld-linux-x86-64.so.2': No permission. Either suid/sgid is forbidden or you lack capabilities.
user@f36 ~ [1]>
```

Starting to listen for events rule=5 dec=deny\_audit perm=execute auid=1000 pid=4205 exe=/usr/bin/fish : path=/usr/lib64/ld-linux-x86-64.so.2 ftype=application/x-sharedlib trust=1

```
# This file contains the list of all patterns. Only the ld_so pattern
# is enabled by default.
#deny_audit perm=any pattern=ld_so : all
#deny_audit perm=any pattern=ld_preload : all
#deny_audit perm=any pattern=static : all
```

user@f36 ~> sudo fagenrules

user@f36 ~> sudo cat /etc/fapolicyd/rules.d/30-patterns.rules

Make sure it is commented #

#### With And Without Dynamic Linker

```
user@f36 ~> # restart of the deamon without pattern=ld_so
user@f36 ~> ./my-ls
exec: Failed to execute process '/home/user/my-ls': No permission. Either suid/sgid is forbidden or
you lack capabilities.
user@f36 ~ [1]> /usr/lib64/ld-linux-x86-64.so.2 ./my-ls
my-ls
user@f36 ~>
```

```
Starting to listen for events rule=12 dec=deny_audit perm=execute auid=1000 pid=3946 exe=/usr/bin/fish : path=/home/user/my-ls ft ype=application/x-executable trust=0
```

## **Key Results (Scenario 3)**

- Make sure ld\_so pattern is enabled
- Without that the daemon can be easily tricked

#### **Other Patterns**

- Normal
  - Normal execution of dynamically linked binary
- Static
  - Execution of statically linked binary
- Ld\_preload
  - Execution with LD\_PRELOAD set in environment
- Ld\_so
  - o Direct execution of binary via dynamic linker

# Fapolicyd Analyzer

- New GUI
- Trust management
- Audit/Syslog events analyzer
- Python/Rust

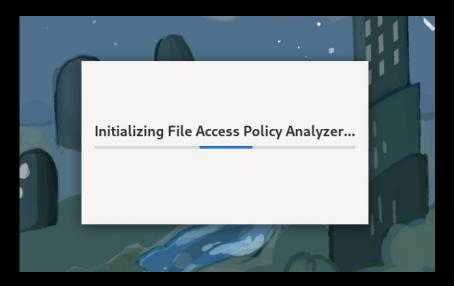

## Fapolicyd Analyzer

- New GUI
- Trust management
- Audit/Syslog events analyzer
- Python/Rust

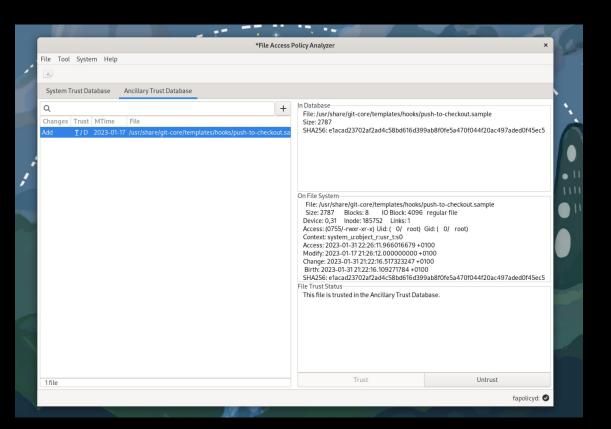

#### Thank You!

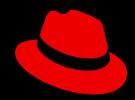

- <u>rsroka@redhat.com</u>
- <a href="https://github.com/radosroka">https://github.com/radosroka</a>
- https://github.com/linux-application-whitelisting/fapolicyd
- https://github.com/ctc-oss/fapolicy-analyzer

Feel Free To Contribute!